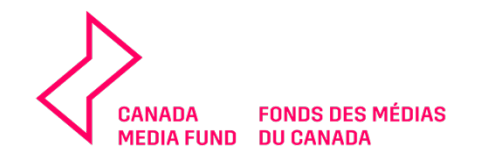

## **CMF EXPERIMENTAL STREAM INNOVATION & EXPERIMENTATION PROGRAM**

## **APPLICATION GUIDE**

**2022-2023**

Please review this guide which includes tips to complete the **Dialogue Application Form used for this program**.

Please contact our Coordination team at [cmf.fmc.coordination@telefilm.ca](mailto:cmf.fmc.coordination@telefilm.ca) if you have any questions.

Prior to submitting your application, you should be familiar with the CMF Guidelines of the applicable funding program and the corresponding CMF Reference documents and Business Policies available on the CMF website under the Programs page at [www.cmf](http://www.cmf-fmc.ca/)[fmc.ca.](http://www.cmf-fmc.ca/)

Complete all information requested and include all required documentation with your application. Please note Applicants will not receive an acknowledgement letter (complete and/or incomplete) from the CMF Program Administrator I Telefilm Canada. Applications will instead be assigned to Business Analysts upon receipt and missing information may be requested as needed.

For inquiries relating to the application process, the CMF Guidelines and Business Policies and/or the status of your CMF funding application, please contact our Coordination Team at [cmf.fmc.coordination@telefilm.ca](mailto:cmf.fmc.coordination@telefilm.ca)

The following pages include a copy of the Application Form. **Pay attention to the highlighted helpful tips and Appendices**. Note that all sections in **red** are fields that must be filled out in order to submit your application.

 $\rightarrow$  To save and continue later, click SAVE at the bottom of the page.

→ To retrieve a saved and not yet submitted application form, click on Tasks and then on **Complete Application I Compléter la demande**.

Thank you for reading this Guide. Please keep in mind that the Dialogue Application Form can be updated from time to time and not all sections may be identical to what you see below.

Please do not hesitate to contact our Coordination team for any questions [cmf.fmc.coordination@telefilm.ca](mailto:cmf.fmc.coordination@telefilm.ca)

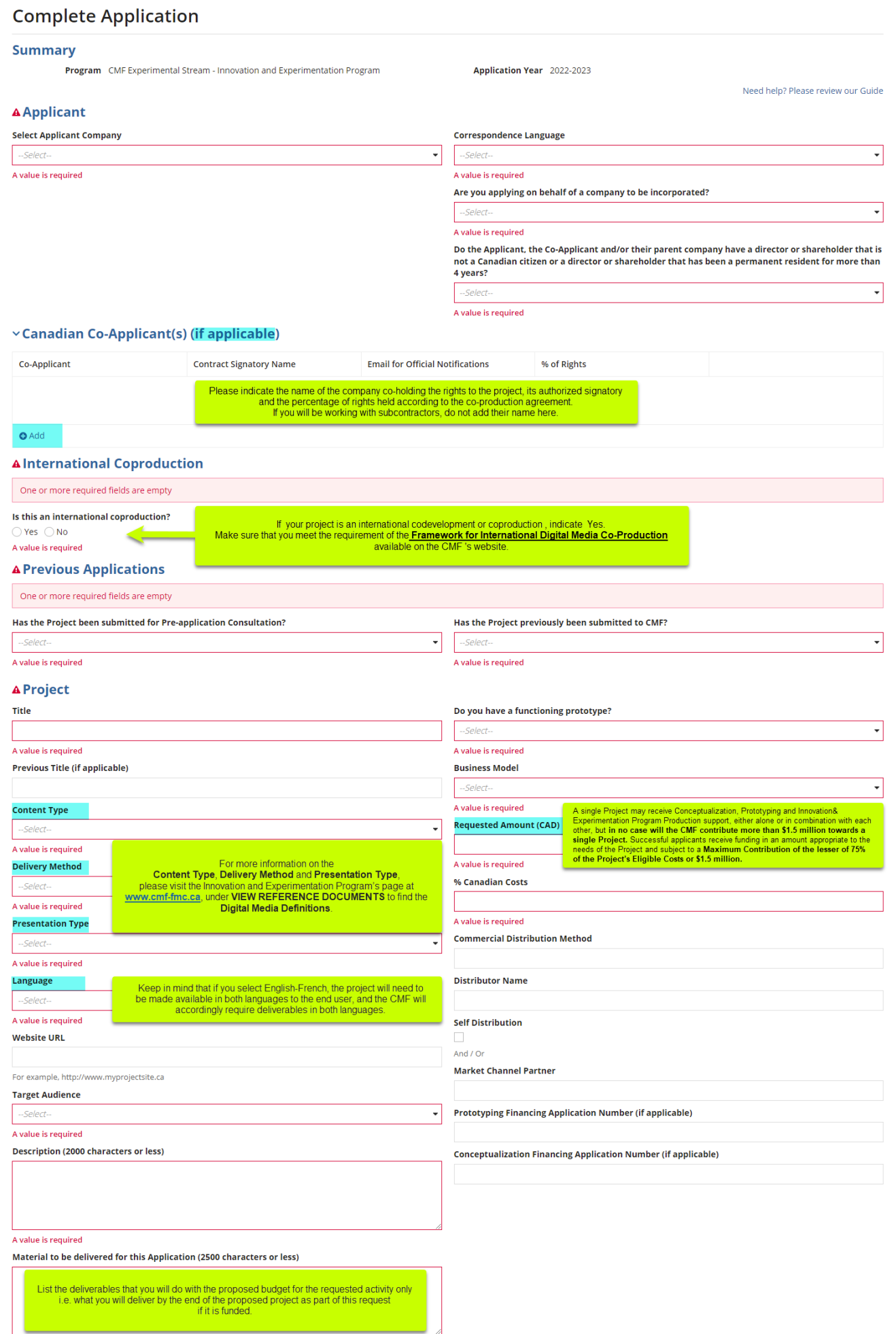

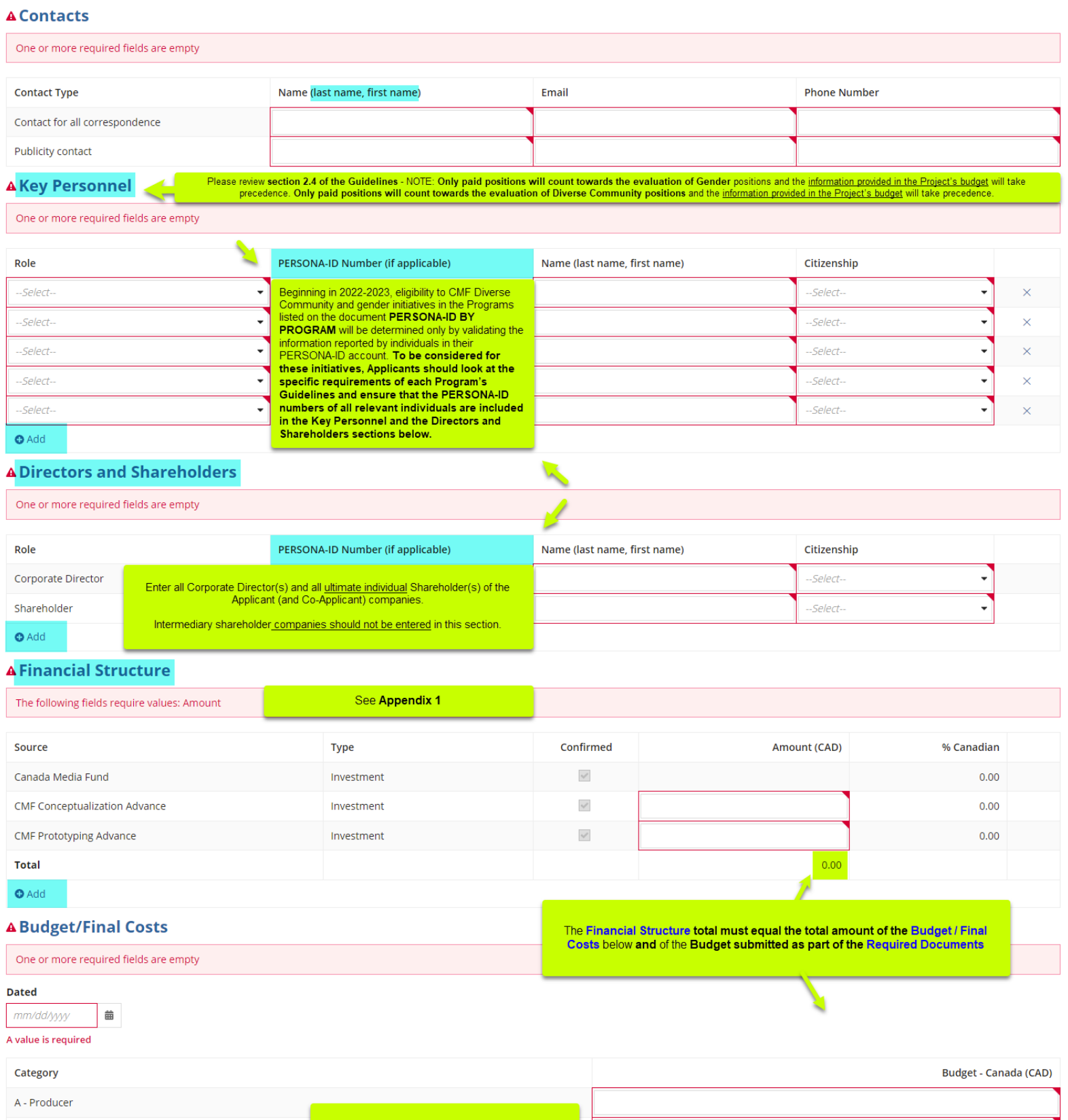

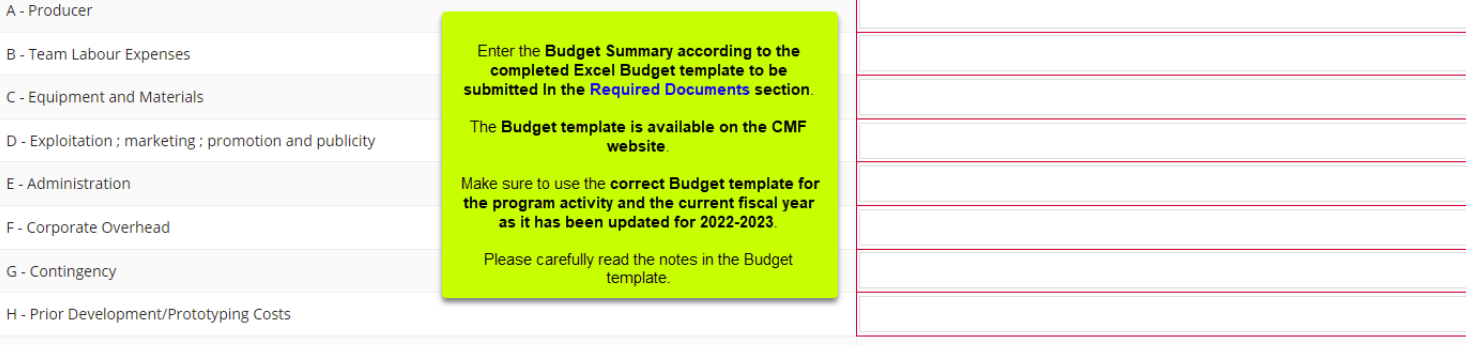

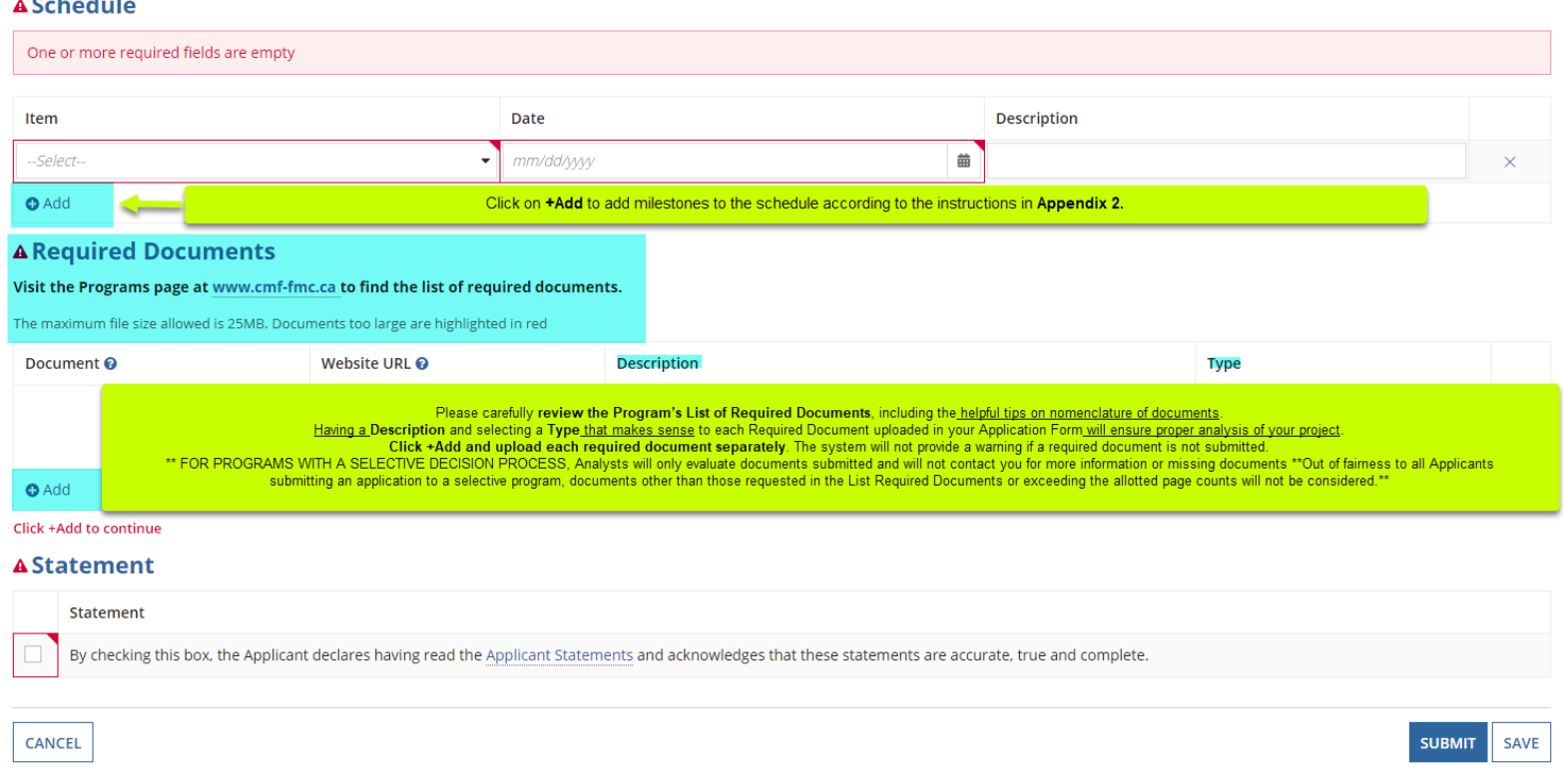

The amount requested to the CMF for the proposed project appears on the first line. This amount matches the Requested Amount (CAD) entered above.

If you have received prior funding from the CMF in Development/Prototyping for the project, enter the amount received on the line "CMF Prototyping Advance". If you have not received any prior funding for the project from the CMF in Development/Prototyping to date, enter zero on the second line (the field can't be left empty).

Select the country for each of the funding sources entered. If your project is not an international coproduction, enter Canada for all sources. If your project is a co-production, select the country for each co-producing country's funding sources. Please note that international co-productions must comply with the *[Framework for International Digital Media Co-Production](https://cmf-fmc.ca/document/framework-for-international-digital-media-coproduction/)* available on CMF's website.

Select the type of funding sources in the dropdown list. If you cannot find the type of funding source in the list, it might be that it is an ineligible type of funding. Ineligible types of funding include, but are not limited to: credit margin or loan, sweat equity, work done for free or volunteer work, future revenues, and deferred salaries from non-shareholders.

Tick the checkbox in the "Confirmed" column if the funding source is indeed confirmed. If the funding source is pending, do not tick the checkbox.

Click on +Add to add your other funding sources for the project.

The total financial structure must match exactly the total amount of the budget submitted in the Required Documents section. If you have received prior funding from the CMF in Development/Prototyping for the project, all the sources of the Development/Prototyping file must appear in the Production financial structure.

## **Appendix 2 – Schedule**

Click on "Add" to add milestones to the schedule according to the following instructions:

Enter one line for "Production", enter the start date of the Production phase and in the Description field, indicate that this is the start date.

Enter a second line for "Production", enter the end date of the Production phase and in the Description field, indicate that this is the end date.

The start date for Production cannot be more than 6 months prior to the deadline date to which you are applying. Start and end dates should correspond to the period covered by the budget.

Enter a third line for the "Beta Version", and enter the date when you will have a beta version of the project. This date also corresponds to the date when you will be requesting the second payment from the CMF if your project receives funding. Normally, at least 45% of the overall budget should have been spent at that point.

Enter a fourth line for the "Final release", and enter the date when the project will be released to the targeted audience for the first time. Note that for games the CMF considers an Early Access release or a live beta to be the Final release. Accordingly, the Final release date should correspond to the first date the project is released to the public, regardless of whether or not the project is in its final form. It is as of the "Final release" date that you will have to start submitting exploitation reports if the project is selected.

Do not enter lines for "Prototyping" or "Marketing & Promotion". These are for applications to the Prototyping or Marketing & Promotion program activities.